**adad95 – Kostenträgerdatei** Ausgabe:09.01.2024

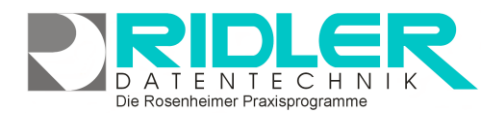

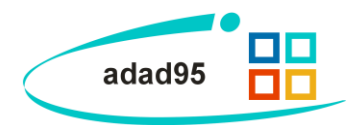

## **Was ist eine Kostenträgerdatei?**

In den Kostenträgerdateien veröffentlichen die gesetzlichen Krankenkassen für jede IK - Nummer einer Versichertenkarte die Anschrift der Rezeptannahmestelle, des Kostenträgers und des Rechnungsempfängers.

**Die Daten- und Belegannahmestellen sind meist abhängig vom Praxisstandort und werden von adad95 auf Basis der aktuellen Kostenträgerdaten automatisch eingetragen.**

Die Kostenträgerdatei ist das Adreßverzeichnis der gesetzlichen Krankenkassen. Durch die Vielzahl der gesetzlichen Krankenkassen ergeben sich immer Veränderungen in den Adressen oder Verknüpfungen mit den Servicestellen. Daher werden von den Krankenkassen regelmäßig zum Quartalsbeginn, bei Bedarf auch außerplanmäßig, aktualisierte Kostenträgerdateien

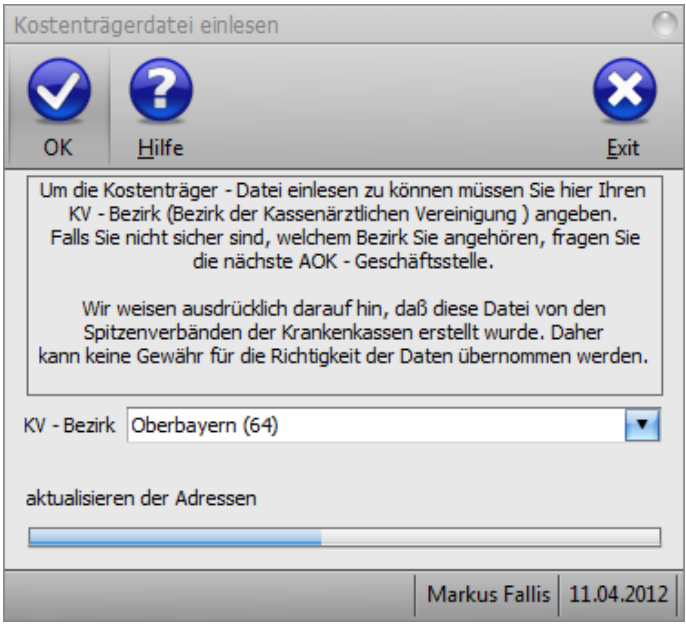

veröffentlicht. Gemäß den technischen Anlagen ist die Kostenträgerdatei die einzige offizielle Quelle für abrechnungsrelevante Adressänderung bei den gesetzlichen Krankenkassen.

Fleißige Sachbearbeiter von Krankenkassen versenden bei Änderungen immer wieder Rundschreiben mit den neuen Abrechnungsdaten. Dies ist völlig überflüssig und verursacht nur Kosten, denn nur durch Bekanntgabe mittels der Kostenträgerdateien erhalten Änderungen Gültigkeit. Die Abrechnung erfolgt per Datenaustausch als verschlüsselte Email.

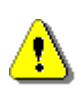

**Nur durch regelmäßiges Einlesen der aktuellen Kostenträgerdatei kann die richtige Adressierung Ihrer Krankenkassenabrechnung gewährleistet werden!** Nur Kunden mit gültigem Software-Service-Vertrag haben Zugriff auf die von Ridler Datentechnik aufbereiteten, für adad95 geeig-neten Kostenträgerdaten. Hier erhalten Sie das Formular [Software-Service-Vertrag.](http://www.adad95.de/Portals/0/adad95Bestellformulare/Software-Service-Vertrag.pdf)

Kostenträgerdaten können auch manuell in der Kassenverwaltung eingepflegt werden. Dies ist mit erheblichem Aufwand verbunden und eine korrekte Kassenabrechnung ist nicht sichergestellt. Es wird dringend empfohlen, eigene Änderungen bei am DTA teilnehmenden Kassen zu unterlassen.

## **Kostenträgerdatei einlesen:**

Bei Kunden mit gültigem Software-Service-Vertrag wird die Kostenträgerdatei über den Updateservice zur Verfügung gestellt. Nach Ausführung des Update-Service wird beim nächsten Start von adad95 automatisch die Maske **Kostenträgerdatei einlesen** angezeigt. Alternativ kann diese über den Menüpunkt **Krankenkassen**→**Kostenträgerdatei** aufgerufen werden.

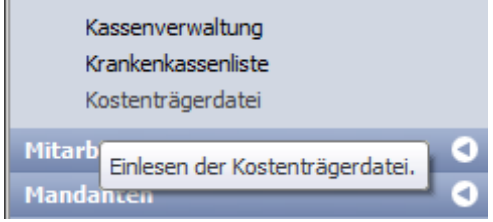

Die Rosenheimer Praxisprogramme - bewährt seit 1987

Besteht kein Servicevertrag oder ist der Servicevertrag abgelaufen oder wurde der aktuelle Freischaltcode nicht eingeben, ist der Menüpunkt **Kostenträgerdatei einlesen** ausgeblendet.

**adad95 – Kostenträgerdatei** Ausgabe:09.01.2024

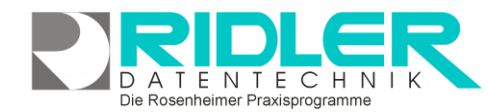

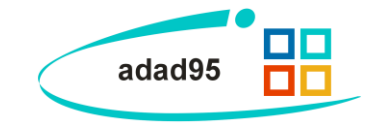

## **Eingaben:**

Da die AOK zum Teil Ihre Servicestellen nach den Bezirken der Kassenärztlichen Vereinigung organisiert, wählen Sie hier Ihren KV – Bezirk. Wenn Sie nicht wissen welchem KV-Bezirk Sie angehören, erkundigen Sie sich bei Ihrer AOK-Geschäftsstelle. Provisorisch kann der nächstgelegene KV-Bezirk gewählt werden und ggf. später durch erneutes Einlesen geändert werden.

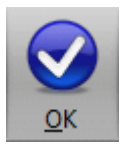

Das Einlesen der Kostenträgerdatei wird durch Klick auf **OK** gestartet. Je nach Rechnerleistung kann das Einlesen der Kostenträgerdatei mehrere Minuten in Anspruch nehmen.

Weitere Informationen sind verfügbar unter Leitfaden zur eigenen [Kassenabrechnung.](Leitfaden_zur_eigenen_Kassenabrechnung.pdf)

**Weitere relevante Dokumente:**

[Zurück zum Inhaltsverzeichnis](HilfeAufrufen.pdf) [Krankenkassenverwaltung](Krankenkassenverwaltung.pdf) [Krankenkassenliste](Krankenkassenliste.pdf) [Leitfaden zur eigenen Kassenabrechnung](Leitfaden_zur_eigenen_Kassenabrechnung.pdf)

**Ihre Notizen:**

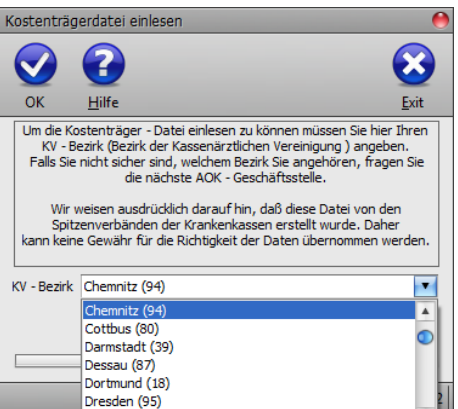